## **Submission of solved/unsolved cases for Solve-RD in RD-Connect GPAP**

Data submission of unsolved and solved cases is identical except for the "Project" they will be associated to: "Solve-RD" or "Solved-RD\_solved".

- Access the submission section at https://platform.rd-connect.eu/datamanagement/
- Enter Step-1 "Submit Participant Set" and complete it.
- Enter Step-2 "Submit Experiment Set".

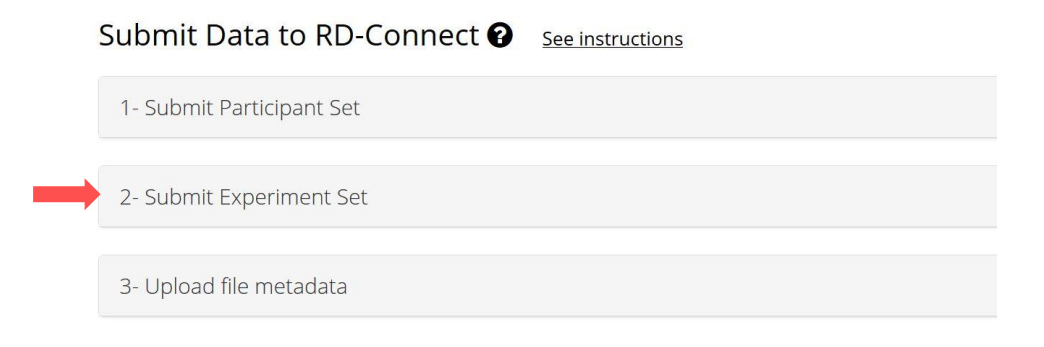

For Unsolved cases, choose project "Solve-RD" in the Project section.

Submit Experiment/s See instructions

Submit Experiment/s See instructions

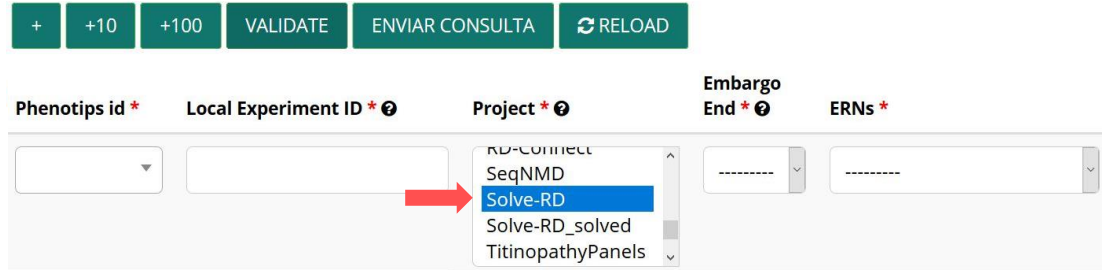

**For Solved cases**, choose project "Solve-RD\_solved" in the Project section.

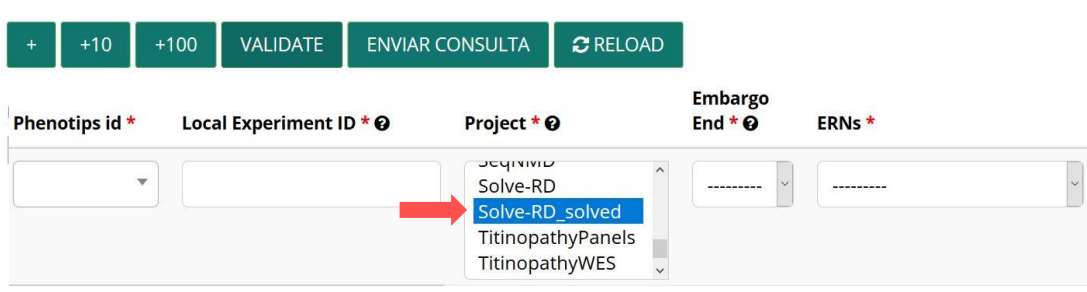

- Fill in the rest of the fields, and continue with Step-3 "Upload file metadata".